## **CARA MENJALANKAN PROGRAM**

## **Cara Mengakses Program Local**

- 1. Buka local disc C-> xampp-> htdocs, *Copy* folder forumhmjti .
- 2. Instal node.js dan instal Git Bash.
- 3. Masu ke folder forumhmjti, klik kanan *open git bash here*.
- 4. Ketik node app.js lalu enter

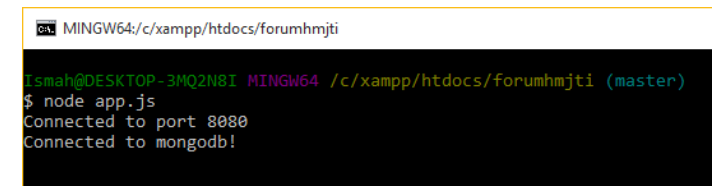

- 5. Buka browser akses localhost:8080
- 6. Akan muncul tampilan login.

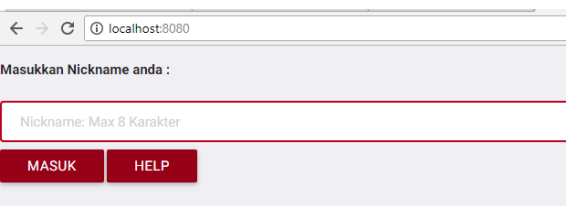

## **Cara Menggunakan Aplikasi**

1. Pada saat mengakses aplikasi maka akan tampil kolom masukan yang harus diisi dengan nicname. Kemudian 'enter' atau tekan 'masuk'.

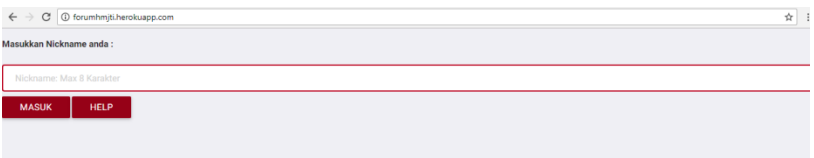

2. Setelah masuk maka akan tampil jendela chat seperti gambar dibawah.

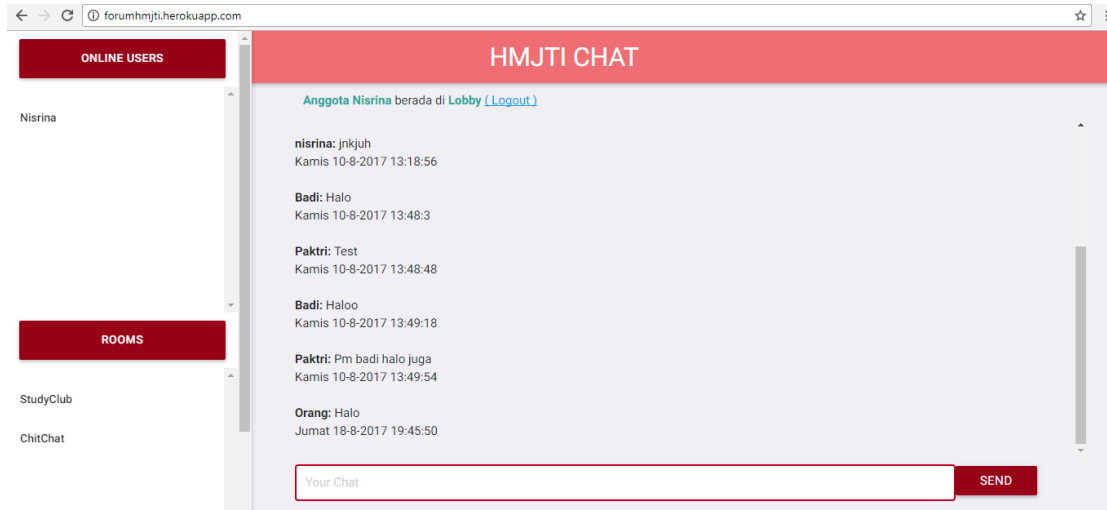

3. Selain dapat mengirim pesan secara langsung untuk user anggota dapat memanfaatkan fungsi PM (Private massage) dengan cara klik nama user yang akan di PM, kemudian klik PM hingga muncul /w 'nama\_penerima' pada kolom inputan chat. Setelah muncul, tulis pesan yang diinginkan kemudian kirim dengan menekan 'send'.

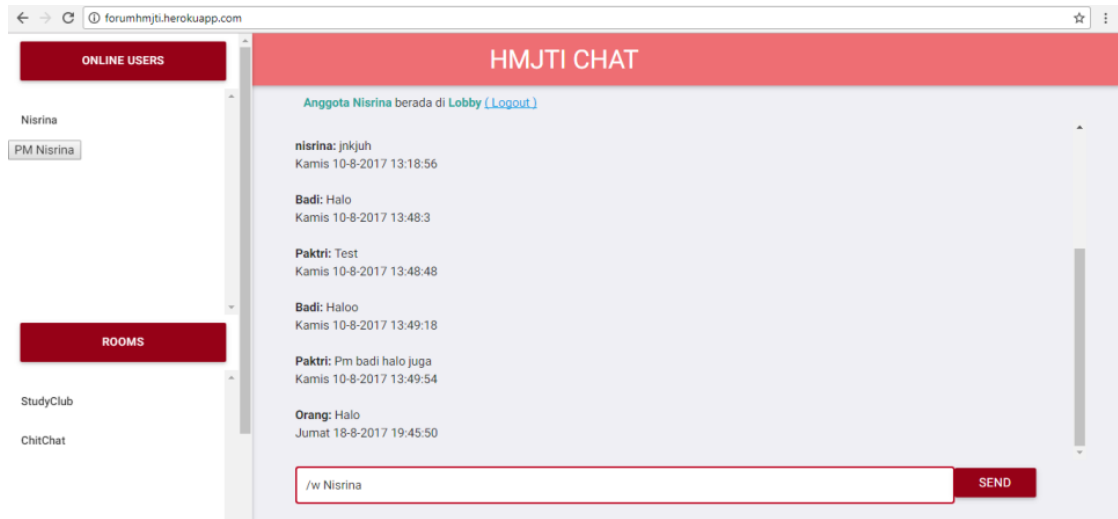

4. Semua user juga dapat pindah room yang diinginkan. Moderator merupakan user yang pertamakali masuk pada suatu *room.* Untuk *user* moderator dapat menggunakan fungsi '*shout'*. Fungsi tersebut dapat digunakan sebagai pengumuman karena letak pesan yang ditengah sehingga dapat menarik perhatian peserta diskusi. Untuk menjalankannya hampir sama dengan menggunakan fungsi PM hanya saja yang berbeda adalah dengan klik *'shout'* kemudian akan muncul /pesanmomod pada kolom inputan pesan, tulis pesan yang akan disampaikan , kirim dengan cara klik '*send*'.

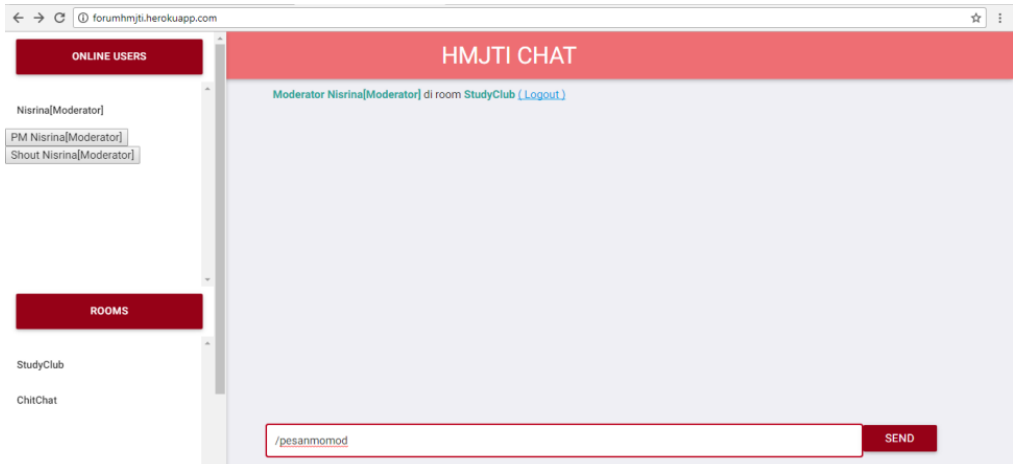

5. Khusus untuk user admin memiliki cara *login* yang berbeda. Yakni dengan menambahkan kode pada saat akan login. Kode yang harus ditulis adalah "admin/hmjti/'nickname'".

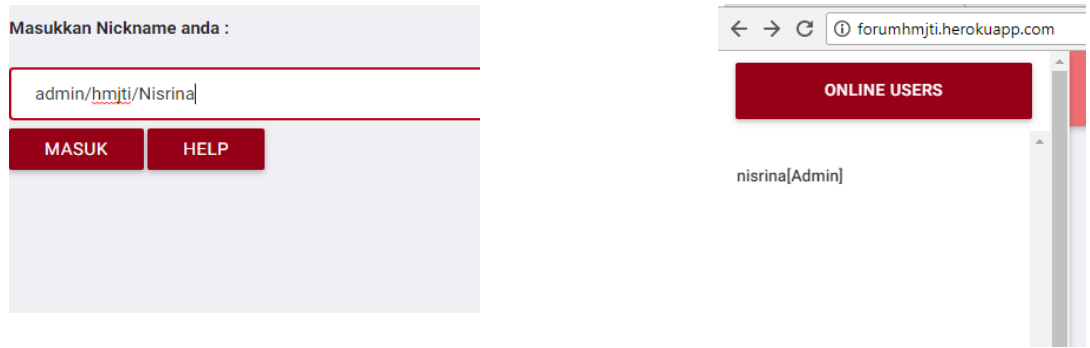

6. Pada super user admin dapat memanfaatkan fungsi *'Banned'* dan *'Kick'*. Pada kedua fungsi tersebut cara menjalankannya sama denga fungsi PM namun untuk melakukan unbanned maka admin harus mengetik inputan berupa kode /unbannedall .

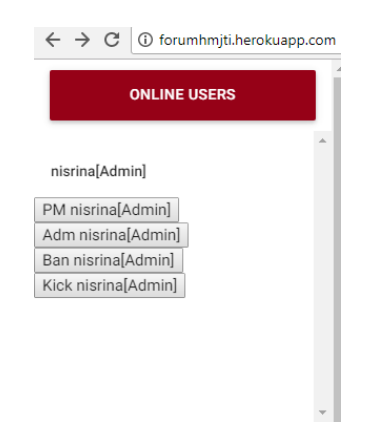

7. Setelah selesai melakukan diskusi , user dapat *logout* dengan cara menutup jendela chat.